## **Edit a Status Reason**

[Home >](https://confluence.juvare.com/display/PKC/User+Guides) [EMResource >](https://confluence.juvare.com/display/PKC/EMResource) [Guide - Status Types](https://confluence.juvare.com/display/PKC/Status+Types) > Edit a Status Reason

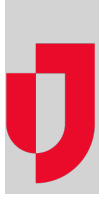

Depending on your role, you may be able to maintain status reasons. Status types and statuses can include a set of reasons from which the user can (or must) choose.

## **To edit a status reason**

- 1. In the main menu, click **Setup** and then click **Status Reasons**. The Status Reasons page opens.
- 2. Locate the status reason you want to modify, and then click the name. The View Status Reason: (name) page opens.
- 3. On the View Status Reason: (name) page, click **Edit**.
- 4. Make your changes.
- **Tip**: Abbreviations may be used in text [notifications](https://confluence.juvare.com/display/PKC/EMResource Notifications) and reports.
- 5. Do one of the following:
	- Select the **Options** checkbox to include the reason in the status comment.
	- Clear the **Options** checkbox to exclude the reason from the comment.
- 6. Click **Save**.